# **Translation Service**

The following table provides an overview of the Translation service:

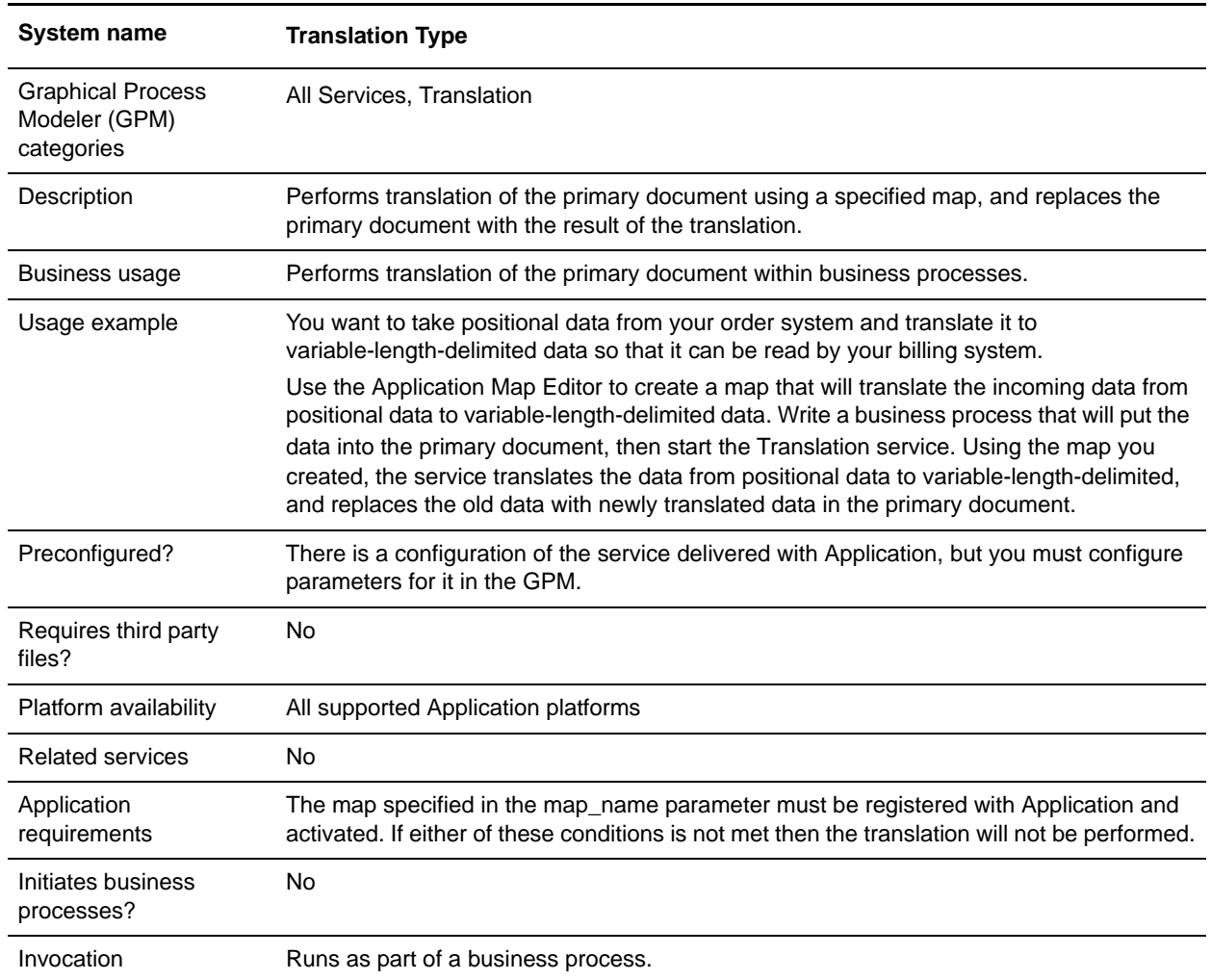

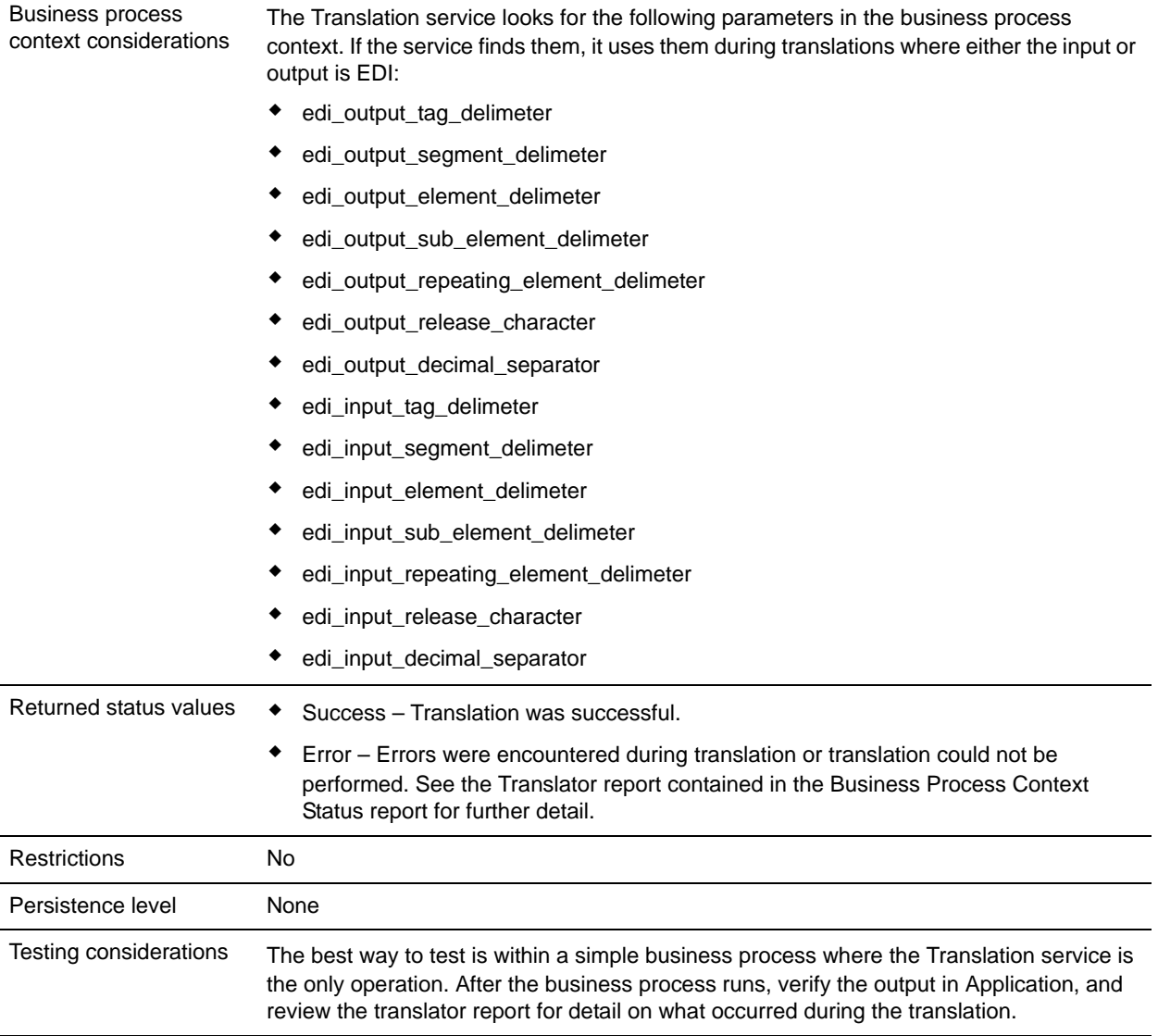

## **How the Translation Service Works**

The Translation service translates data in the following file formats:

- ✦ Electronic data interchange (EDI)
- ✦ Positional
- ✦ Variable-length-delimited
- ✦ Extensible Markup Language (XML)
- ✦ Structured Query Language (SQL)
- ✦ Japanese Center for Informatization of Industry (CII)

**Note:** If the input document character encoding is specified in Application, it overrides the encoding specified in the map. The output document content type and character encoding are set based on the information contained in the map.

The Translation service creates a translation report.

#### **Implementing the Translation Service**

To implement the Translation service, complete the following tasks:

- 1. Activate your license for the Translation service. See *An Overview of Implementing Services*.
- 2. If you are using a map that has a database on the output side, you must set up a connection to the database that contains the tables you want to access. See *Setting Up a Connection to an External Database*.
- 3. Create a Translation service configuration. See *Creating a Service Configuration*.
- 4. Configure the Translation service. See *[Configuring the Translation Service](#page-2-0)* on page 22.
- 5. Use the Translation service in a business process.

### <span id="page-2-0"></span>**Configuring the Translation Service**

To configure the Translation service, you must specify settings for the following fields in the GPM:

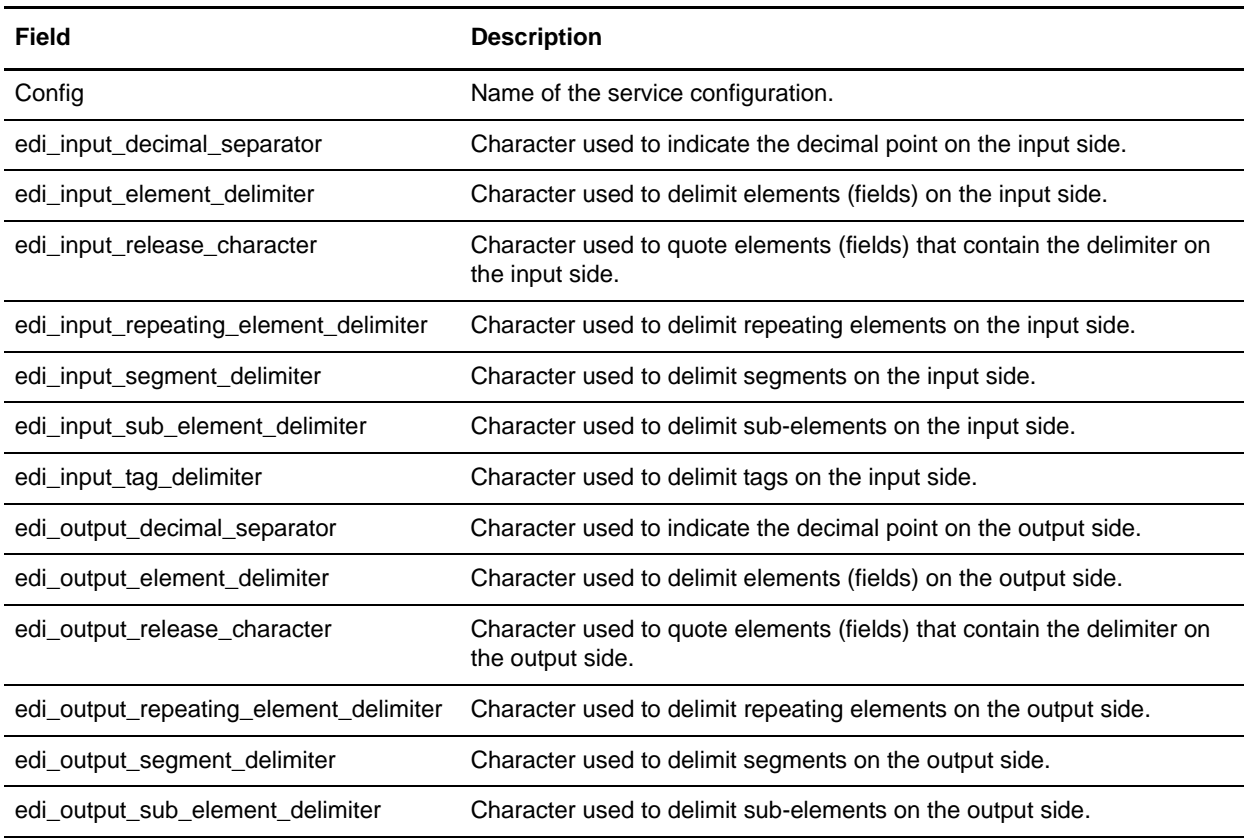

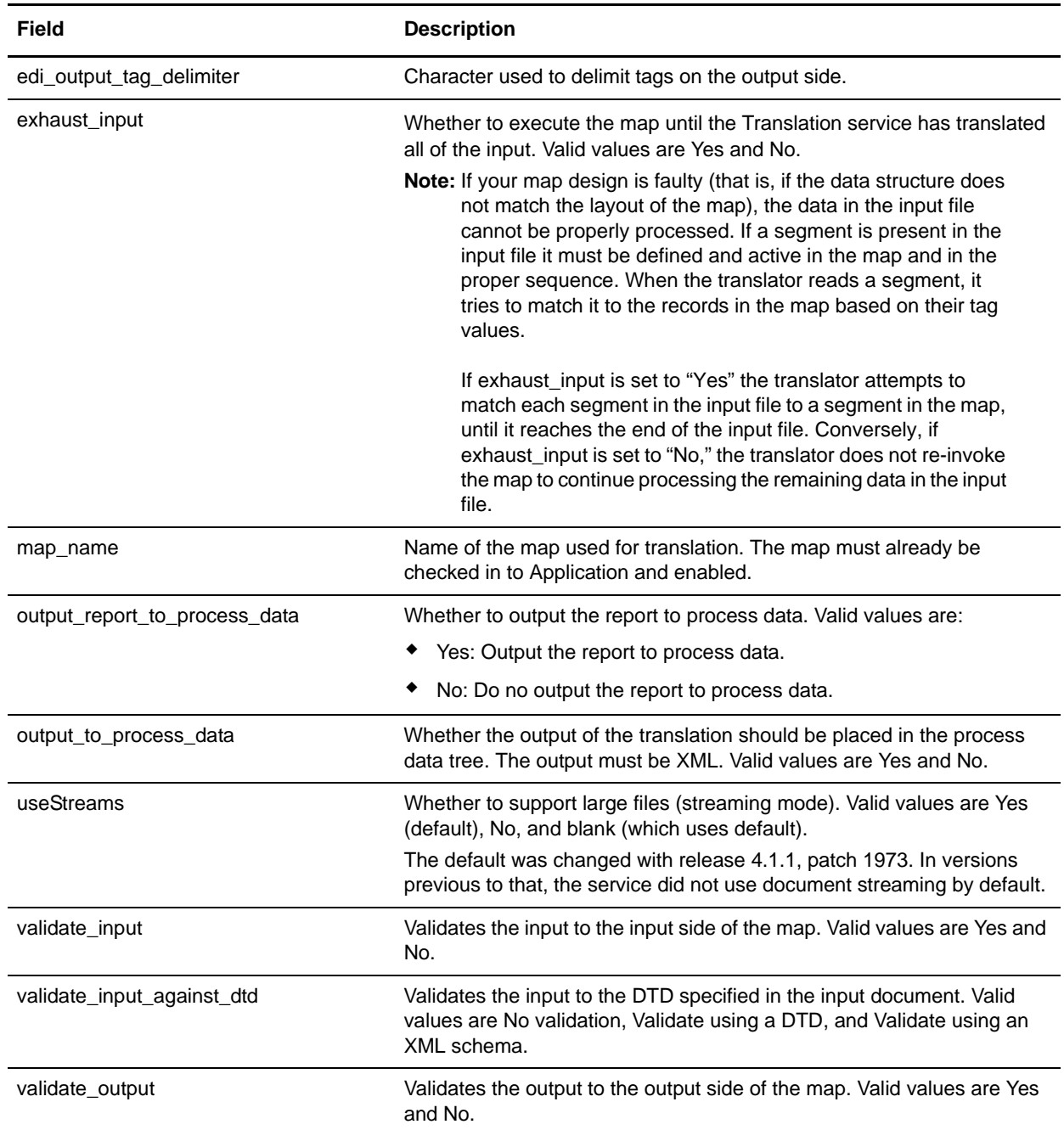

# Parameters Passed Through BPML Only

The following parameters can be passed through BPML using an Assign statement. Note that these parameters are not available through the GPM.

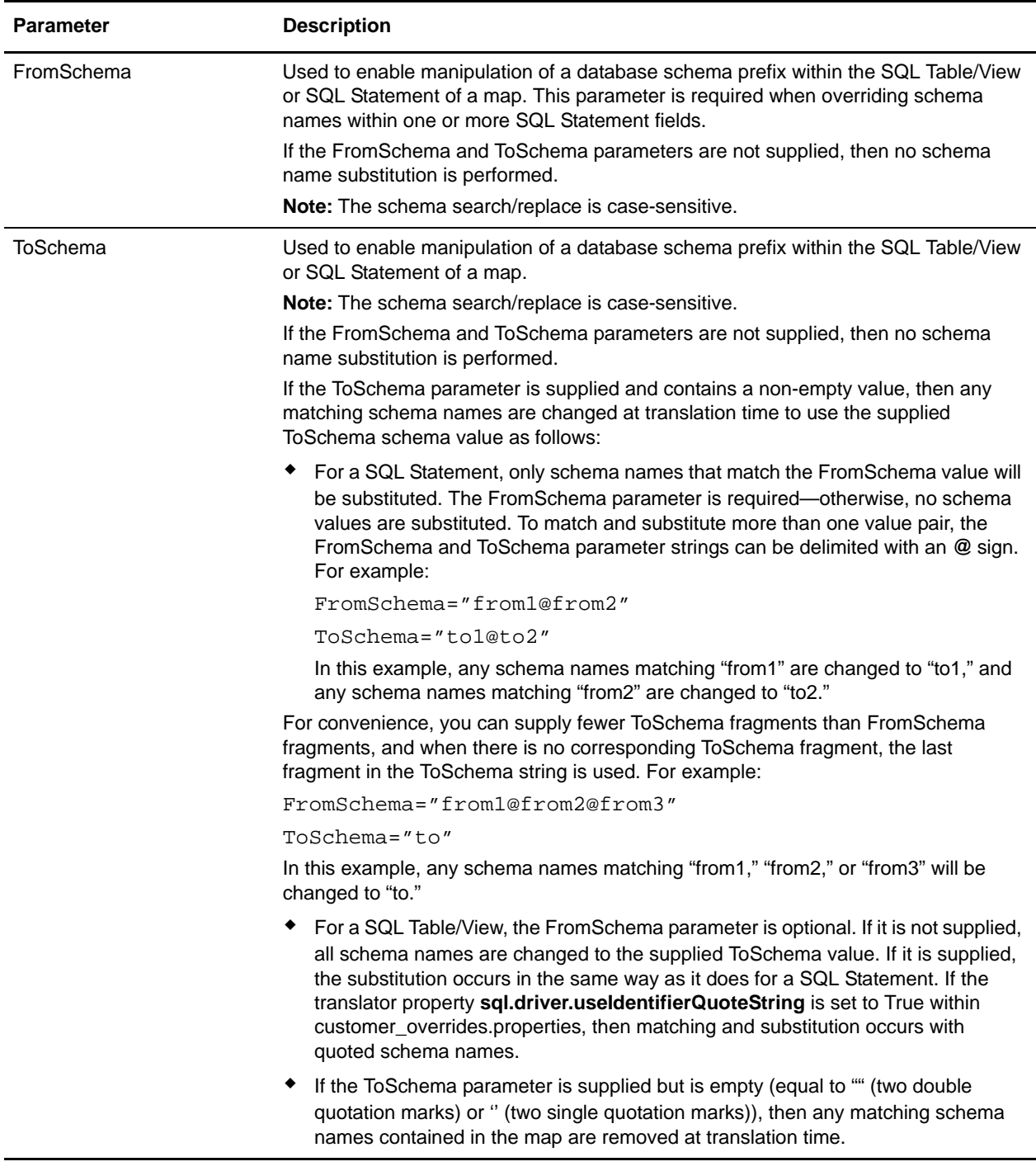